# Using Audacity

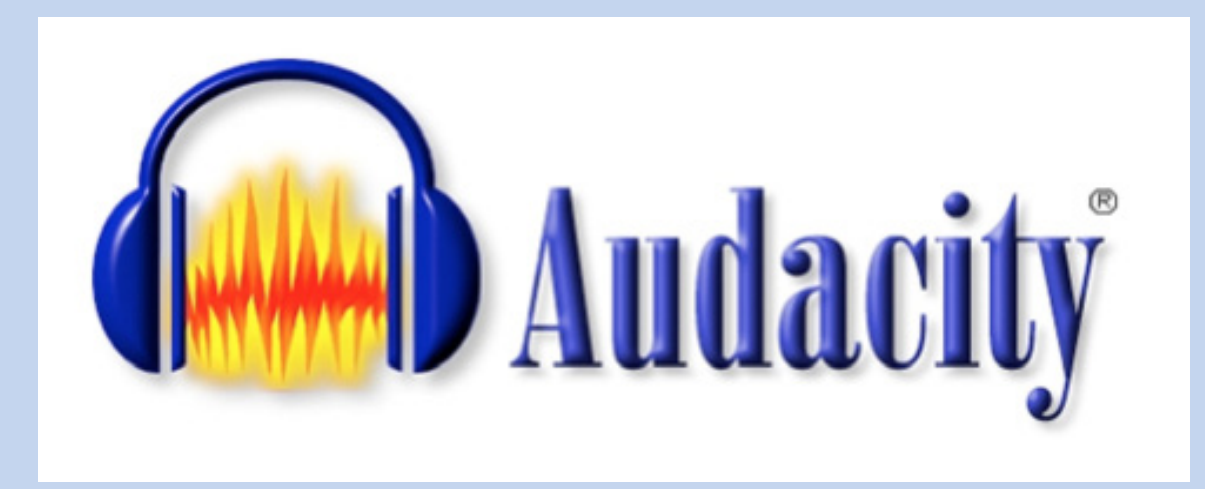

# Excerpts of Functions, Tools, and Commands from the [Audacity Manual](http://manual.audacityteam.org/man/Main_Page)

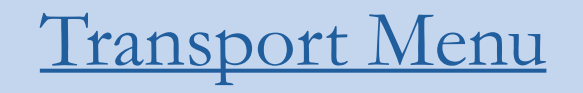

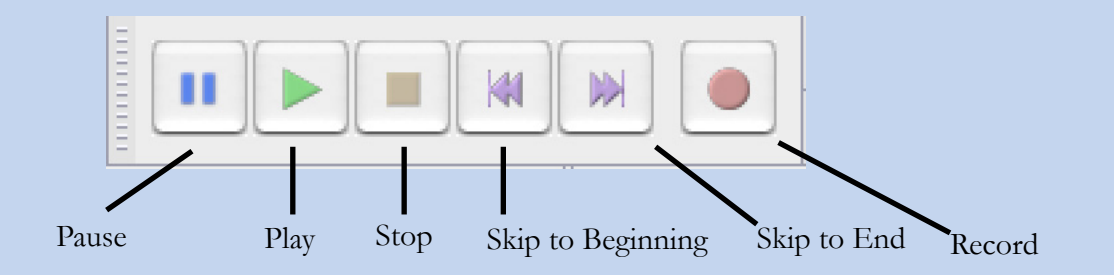

### [Tools Toolbar](http://manual.audacityteam.org/man/Tools_Toolbar)

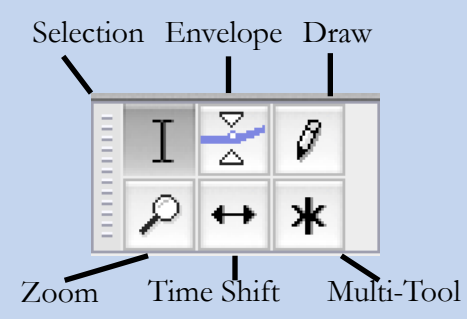

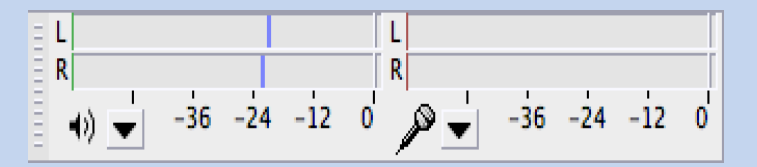

[Meter Toolbar](http://manual.audacityteam.org/man/Meter_Toolbar#playback)

### [Edit Toolbar](http://manual.audacityteam.org/man/Edit_Toolbar)

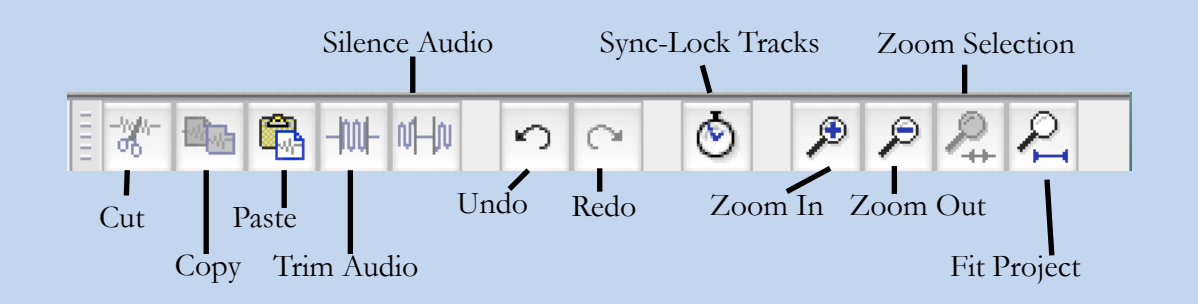

## Key Commands: Their Functions & Their Shortcuts

#### Mac OS X users: CTRL = COMMAND; ALT = OPTION. So, for example, CTRL + ALT + K = COMMAND + OPTION + K

#### **File Menu**

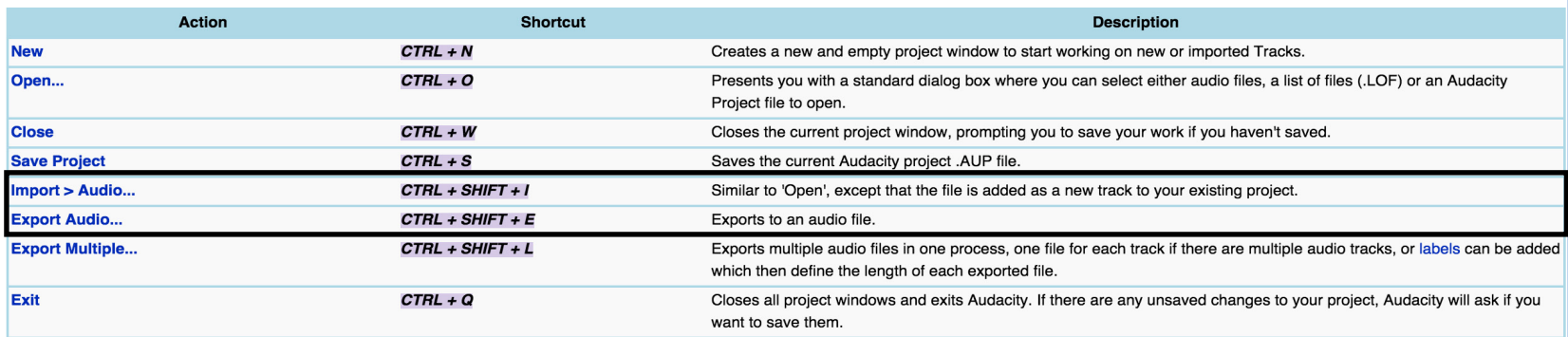

Menu items assignable in Keyboard Preferences: Save Project As; Save Compressed Copy of Project...; Check Dependencies...; Edit Metadata...; Import > Labels, MIDI, Raw Data; Export Selected Audio; Export Labels; Export MIDI; Apply Chain; Edit Chains; Page Setup; Print.

#### **Edit Menu**

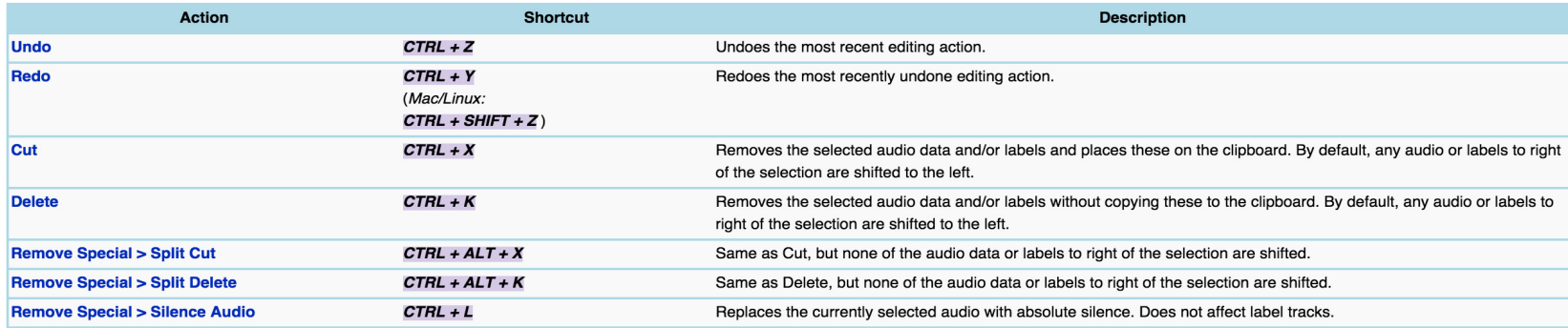

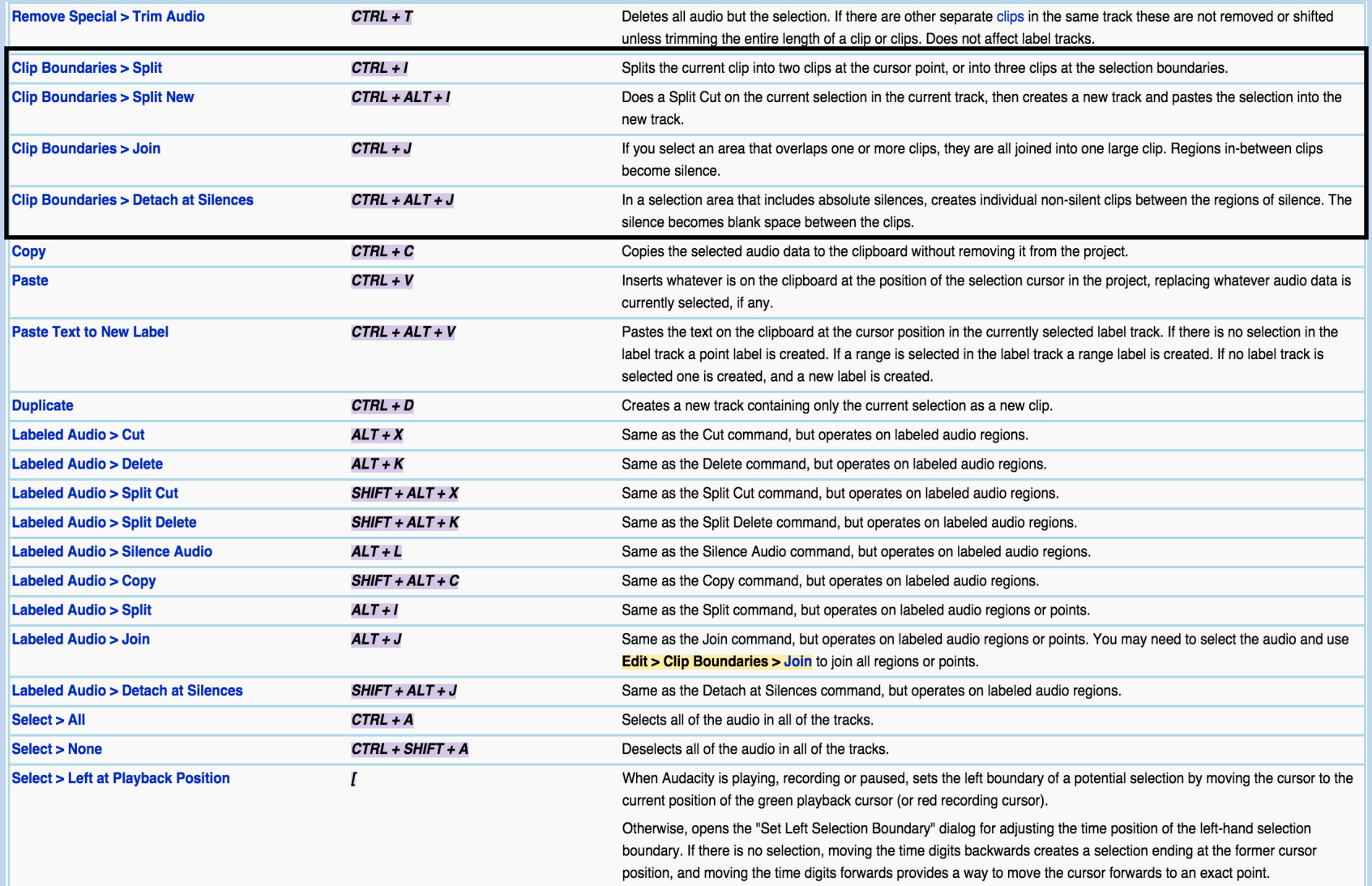

#### **View Menu**

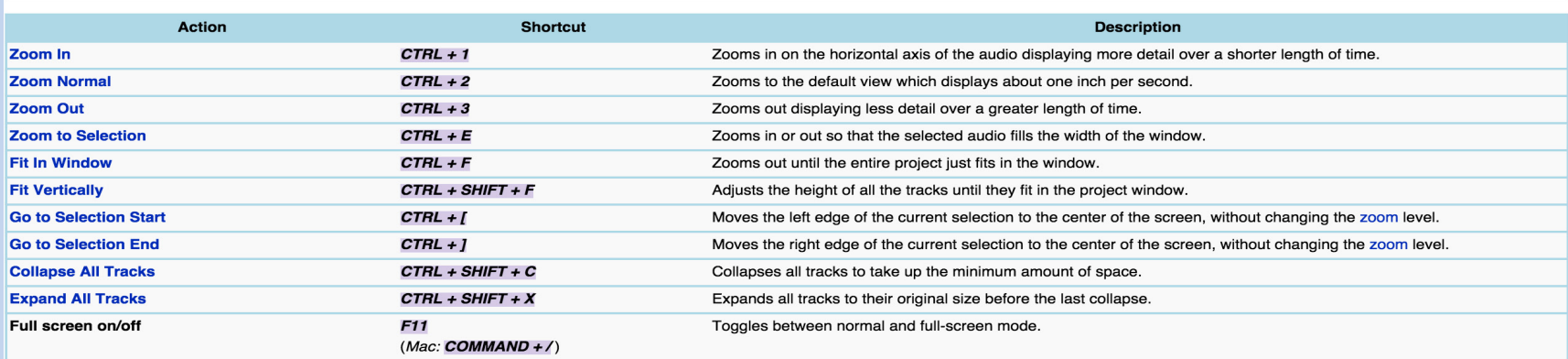

#### **Tracks Menu**

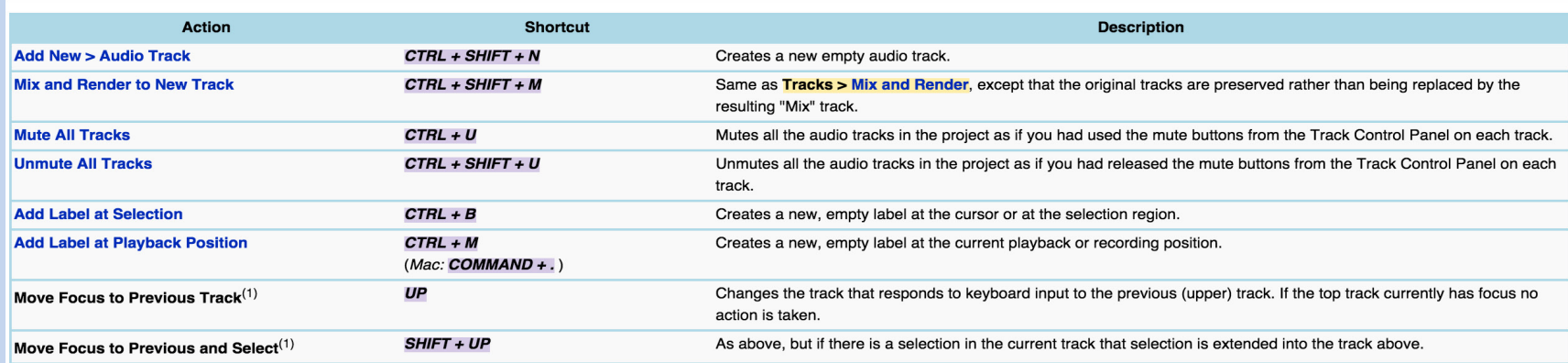

#### **Tools Toolbar**

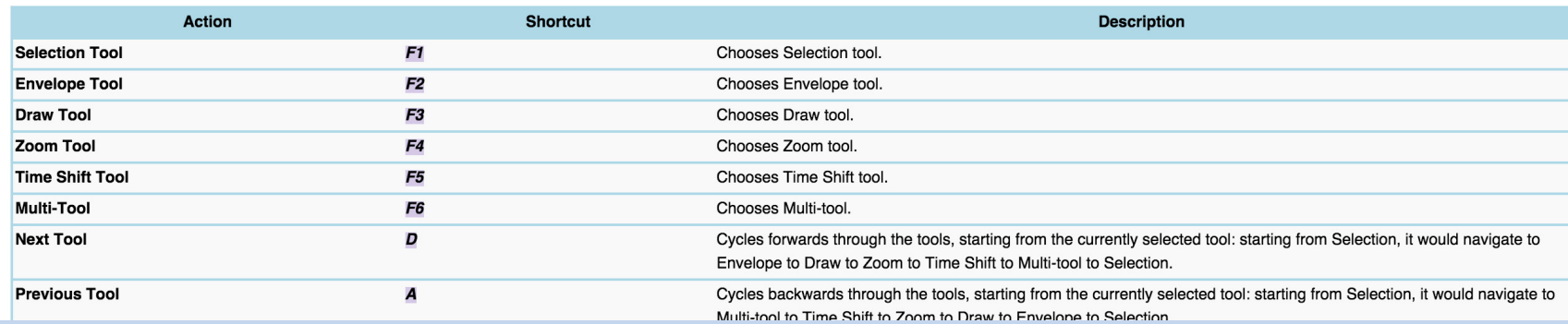

## ~10 Minute Tutorial

[Editing and Mixing Audio with Audacity](https://www.youtube.com/watch?v=SM7ft8eN9RI)